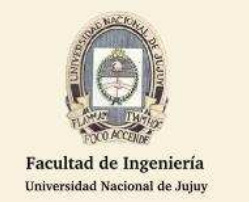

- 1) Cree y configure utilizando el simulador **Packet Tracert** una red LAN con 3 PCs y un switch.
- 2) Utilizando el simulador **Packet Tracer** compruebe la conectividad entre las computadoras usando el comando PING y muestre los resultados obtenidos.
- 3) Ejecute el comando **ipconfig** en una terminal de línea de comando del sistema operativo y explique la respuesta obtenida.
- 4) Ejecute el **Tracert** o **Traceroute** (en Linux) a la URL **www.google.com.ar** , enumere los

routers por los que pasa el paquete hasta llegar a destino.